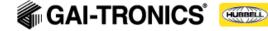

# **GAI-Tronics HUBBCOM GSC and GRC Firmware 3.12**

# Applies to HUBBCOM GSC and GRC.

GAI-Tronics announces the release of HUBBCOM GSC and GRC firmware version 3.12. This document provides the latest information about this release.

## **CONTENTS**

**RELEASE NOTES** 

| What's New                                     |          |
|------------------------------------------------|----------|
| Added Features/Changes/Enhancements:           |          |
| Installation                                   |          |
| New/Updated Parameters                         |          |
|                                                |          |
| Version History                                |          |
| Previous Firmware Release Updates              |          |
| GAI-TRONICS HUBBCOM FIRMWARE VERSION 3.10      | <u>5</u> |
| GAI-TRONICS HUBBCOM FIRMWARE VERSION 3.9       | 6        |
| GAI-TRONICS HUBBCOM FIRMWARE VERSION 3.8       |          |
| GAI-TRONICS HUBBCOM FIRMWARE VERSION 3.7       |          |
| GAI-TRONICS HUBBCOM FIRMWARE VERSION 3.5       | 8        |
| GAI-TRONICS HUBBCOM FIRMWARE VERSION 3.3       |          |
| GAI-TRONICS HUBBCOM FIRMWARE VERSION 3.1.11161 |          |
| GAI-TRONICS HUBBCOM FIRMWARE VERSION 2.1       |          |

## What's New

The following sections describe updates to HUBBCOM GSC and GRC firmware version 3.12, released on 3/2/2023. This firmware applies to the HUBBCOM GSC and GRC devices. There was no version 3.11 release.

# **Added Features/Changes/Enhancements:**

- Changed response to SP2 discovery broadcast—Added randomized delay to SP2 discovery response. If a discovery response by another HUBBCOM or SP2 is seen, the unit will not send a response. This will limit ethernet traffic during dashboard or GUDA discoveries.
- Changed video white balance for new camera—50096-001 camera has gone obsolete. Adding (Kailap KLT-KC4-OV5640-1B\_FF V2.0) camera to AML. It needs the white balance changed for picture quality. Old camera's color is off slightly with new firmware but is acceptable.
- Fixed User Interface so if video app restarts it doesn't hang—If Video app restarts the User Interface would become unresponsive (most buttons would not work).
- Added Screensaver refresh (every 20 minutes)—Added forced refresh of the screensaver (if
  configured) every 20 minutes. This will recover the screensaver content it, while visible, the unit loses
  network connection. Previously the unit would not recover until the unit was taken out of screensaver
  mode so the 'network unavailable screen' would remain visible after the network connection was
  restored.

## Installation

Use the following information to install or update GSC and GRC devices with HUBBCOM firmware version 3.12. GAI-Tronics' documentation is on the Resources Tab on GAI-Tronics' website at <a href="https://www.hubbell.com/gai-tronics/en">https://www.hubbell.com/gai-tronics/en</a>:

- Publication 42004-531, GAI-Tronics Universal Device Application provides instructions to install and use the GUDA (GAI-Tronics Universal Device Application).
- Publication 42004-550, HUBBCOM Device Configuration Manual provides instructions to configure and update HUBBCOM GSC and GRC devices.

# **New/Updated Parameters**

There are no new or changed parameters in HUBBCOM firmware release 3.12.

## **Version History**

This following table lists the release history of HUBBCOM firmware.

| Release | Release<br>Date | Features/Fixes                                                                                                    |
|---------|-----------------|----------------------------------------------------------------------------------------------------|
| 3.10    | 8/24/2021       | Added the following parameters: Page X Name, Page X TX Socket, Page X TX Defer, Play Pre-Announce (GRC600 only), and Power Supply. Added 11 additional page transmit zones, <i>GRC600 Only</i> : Added default/custom pre-call tone. Added <i>maintenance reboot schedule</i> .                          |
| 3.9     | 5/15/2021       | Added support for 11 additional page transmit zones The additional page zones work identically to the five standard page zones. HUBBCOM GSC devices default to show all 16 page zones. Disable page zones in the GUDA by removing the page transmit name or setting the IP address and port to 0.0.0.0:0 |

| Release   | Release<br>Date | Features/Fixes                                                                                                    |
|-----------|-----------------|----------------------------------------------------------------------------------------------------|
| 3.8       | 4/8/2021        | <ul> <li>Improved SIP Proxy Host handling: correct case of setting the Proxy Host same as Registrar prevents SIP registration(sipIOMngr v1.2.8.0)</li> <li>Fixed a startup problem where the unit could appear ready to scan RFID cards in Thermal Scan mode but would not show the facial alignment video.</li> <li>Added sequencing to video startup indicating "capture ready" as part of the above change.</li> <li>Added wait for video capture ready prior to UI startup</li> </ul>                                                                                                    |
| 3.7       | 3/21/2021       | <ul> <li>Fixed a startup problem where the unit could appear ready to scan RFID cards in Thermal Scan mode but would not show the facial alignment video.</li> <li>Added sequencing to video startup indicating "capture ready" as part of the above change.</li> <li>Added wait for video capture ready prior to UI startup</li> </ul>                                                                                                    |
| 3.6       | 3/9/2021        | <ul> <li>Added Optional Relay settings for the Temperature Sensor</li> <li>Added Temperature Offset setting for calibration purposes</li> <li>Added input contact notification email with video snapshot. Using GUDA, under "Input Contacts" a Notification Email address can be added as well as a desired subject line for the email. If the email server capabilities are set up under Monitoring &gt; Notification, an email notification will be sent to the configured address along with a video snapshot.</li> </ul>                                                                                                    |
| 3.5       | 1/12/2021       | <ul> <li>Add Motion Trip Sensitivity setting.</li> <li>Add 3 remote camera URL's</li> <li>Add Access Control settings for assistance email and subject line</li> <li>Add Time of Day controlled Output Contact activation</li> <li>Added the ability to enable and disable SNMP. If disabled, the SNMP agent is not started, and the port is not opened. The setting is found in the Notification area of the Monitoring section.</li> <li>Added the ability for GUDA to download all the video snapshot images to the local PC for history tracking.</li> <li>Temperature Sensors are now available on the 1100 and 2100 Hubbcoms</li> <li>Add api in uiManager for light level threshold detect</li> <li>Removed License Key Requirements and Altered Model Numbers</li> </ul> |
| 3.3       | 9/8/2020        | <ul> <li>Feature Availability uses NFC cards/tags to restrict user access to Intercom, Telephone, Web Portal, and Elemec3 APLite.</li> <li>Touchless Activation allows users to begin two-way audio/video intercom call with the HUBBCOM Remote Unit (GRC600) for "Contactless Communications".</li> <li>Allow microphone gain adjustment with volume popup.</li> <li>Allow for ability to restrict contacts to Favorites only.</li> <li>Allow for custom masthead graphics for Entry Stations</li> <li>Support for HUBBCOM Media Server (HMS) dynamic screensaver.</li> <li>Single Page/Single Party Communication with APLite.</li> <li>Support for Stainless-Steel Remote unit.</li> <li>Blocking of Input Contact activation based on Time-of-Day ranges</li> </ul>          |
| 3.1.11161 | 4/21/2020       | <ul> <li>New Bluetooth scan time configuration setting.</li> <li>navigation settings for web view.</li> <li>configurable prompt for access control keypad.</li> <li>group Hubbcom to Hubbcom text messaging.</li> <li>alphabetic contacts search bar.</li> <li>E3 APLite.</li> <li>beep upon reception of a text message.</li> <li>Sp2/Page/Party Aux1 output control.</li> <li>group text messages.</li> <li>Hubbcom Sp2 Page/Party integration to E3.</li> <li>Hardware support</li> <li>SNMP Support</li> </ul>                                                                                                    |

| Release | Release<br>Date | Features/Fixes                             |
|---------|-----------------|--------------------------------------------|
| 0.4     | 6/17/2021       | Initial public release of HUBBCOM firmware |

# **Previous Firmware Release Updates**

This section contains the new features and enhancements for previous HUBBCOM GSC and GRC firmware releases.

## **GAI-Tronics HUBBCOM Firmware Version 3.10**

### What's New

The following sections describe updates to HUBBCOM GSC and GRC firmware version 3.10, released on 8/24/2021. This firmware applies to the HUBBCOM GSC and GRC devices.

## Added Features/Enhancements:

- There are now 16 programmable page transmit zones. The previous firmware, version 3.9, had 5 page-transmit zones. The additional 11 page transmit zones work exactly like the existing five page-transmit zones. Hubbcom GSC devices default to showing all 16 page transmit zones. Disable page zones using the GUDA by removing the PAGE TRANSMIT NAME or by entering 0.0.0.0:0 as the PAGE TX SOCKET.
- GRC600 Only: Added default/custom pre-call tone for the HUBBCOM GRC600 which includes a new Upload Wav File utility in the Admin functions of the GUDA.
- Maintenance Reboot Schedule—Allows configuration of a schedule by day (Sun–Sat) and time to automatically reboot the device. This parameter is under the Unit subheading in the GUDA.
- New Power Supply parameter is under the UNIT heading in the GUDA; configures the device to correctly control the external speaker's output power, if necessary.

## Installation

Use the following information to install or update GSC and GRC devices with HUBBCOM firmware version 3.10. GAI-Tronics' documentation is on the Resources Tab on GAI-Tronics' website at https://www.hubbell.com/gai-tronics/en:

- Publication 42004-531, GAI-Tronics Universal Device Application provides instructions to install and use the GUDA (GAI-Tronics Universal Device Application).
- Publication 42004-550, HUBBCOM Device Configuration Manual provides instructions to configure and update HUBBCOM GSC and GRC devices.

## **New/Updated Parameters**

## **HUBBCOM** firmware 3.10 adds the following parameters

| Parameter<br>Name | Description                                                                                                    | Values                                                                                                    |
|-------------------|----------------------------------------------------------------------------------------------------|----------------------------------------------------------------------------------------------------|
| Page X Name       | Where X is from F to P—The name of the page zone. Delete the page zone name to disable the page zone.                                                                                                 | Page F Name-Page P<br>Name                                                                                                    |
| Page X TX Socket  | Where X is from F to P—The IP and port address for the page zone Set to 0.0.0.0:0 to disable the page zone.                                                                                           | Default:239.1.1.6:50002-<br>239.11.16:50002                                                                                                    |
| Page X TX Defer   | Where X is from F to P—prevents two stations from simultaneously sending a page on the same pageTX socket. HUBBCOM stations do not transmit onto a page TX multicast socket if that socket is in use. | Yes—This station will NOT transmit if a page is already in progress on the selected PAGE TX socket (A–E). No—the station will transmit onto the selected PAGE TX socket (A–E) regardless of the current paging status. |

| Parameter<br>Name                  | Description                                                                                                    | Values                                                                                                    |
|------------------------------------|----------------------------------------------------------------------------------------------------|----------------------------------------------------------------------------------------------------|
| Play Pre-Announce<br>(GRC600 only) | In the Point to Point heading in the GUDA. Allows GRC devices to locally play a default or custom tone upon pressing the call button before placing the call. Replace the default tone using the UPLOAD WAV FILE utility in the ADMIN functions of the GUDA. The audio file must have the following format: Wave PCM signed 16-bit, 8000 Hz, Mono. | Yes—The GRC will play a default or custom tone upon pressing the call button before the device places the call.  No—The GRC600 does not play the call preannouncement tone before making the call. |
| Power Supply                       | In the UNIT sub-heading of the GUDA. Select Local, PoE, or PoE+ to correctly control the output power from the external speaker.                                                                                                    | Local<br>PoE<br>PoE+                                                                                                    |

## **GAI-Tronics HUBBCOM Firmware Version 3.9**

## What's New

The following sections describe updates to HUBBCOM firmware version 3.9, released on 5/15/2021. This firmware applies to HUBBCOM GSC and GRC.

## Added Features/Enhancements:

There are no new features in this version.

### Installation

Use the following information to install or update GSC and GRC devices with HUBBCOM firmware version 3.9. GAI-Tronics' documentation is on the Resources Tab on GAI-Tronics' website at https://www.hubbell.com/gai-tronics/en:

- Publication 42004-531, GAI-Tronics Universal Device Application provides instructions to install and use the GUDA (GAI-Tronics Universal Device Application).
- Publication 42004-550, HUBBCOM Device Configuration Manual provides instructions to configure and update HUBBCOM GSC and GRC devices.

## **Resolved Issues**

The following table lists the resolved issues in HUBBCOM software version 3.9.

#### Resolved Issues in firmware version 3.9

| Category             | Description                                                                                                    |
|----------------------|----------------------------------------------------------------------------------------------------|
| Device<br>Management | No Longer necessary to enter Intercom mode before APLite in order to make APLite page and party functional. APLite Page and Party functionality is now initialized by APLite process when it becomes active. |
| User Interface       | Extended the width of the name field in contacts to accommodate more characters.                                                                                                    |
| User Interface       | Fixed adding of contacts manually.                                                                                                    |

## **GAI-Tronics HUBBCOM Firmware Version 3.8**

#### What's New

The following sections describe updates to HUBBCOM GSC and GRC firmware version 3.8, released on 4/8/2021. This firmware applies to the HUBBCOM GSC and GRC.

## Added Features/Enhancements:

There are no new additional features or enhancements in this version.

#### Installation

Use the following information to install or update GSC and GRC devices with HUBBCOM firmware version 3.8. GAI-Tronics' documentation is on the Resources Tab on GAI-Tronics' website at https://www.hubbell.com/gai-tronics/en:

- Publication 42004-531, GAI-Tronics Universal Device Application provides instructions to install and use the GUDA (GAI-Tronics Universal Device Application).
- Publication 42004-550, HUBBCOM Device Configuration Manual provides instructions to configure and update HUBBCOM GSC and GRC devices.

#### Resolved Issues

The following table lists the resolved issues in HUBBCOM firmware version 3.8.

#### Resolved Issues in firmware version 3.8

| Category          | Description                                                                                                    |
|-------------------|----------------------------------------------------------------------------------------------------|
| Calling           | Improved SIP Proxy Host handling: correct case of setting the Proxy Host same as Registrar prevents SIP registration(sipIOMngr v1.2.8.0)                                                                                                    |
| User<br>Interface | <ul> <li>Fixed a startup problem where the unit could appear ready to scan RFID cards in Thermal Scan mode but would not show the facial alignment video.</li> <li>Added sequencing to video startup indicating "capture ready" as part of the above change.</li> <li>Added wait for video capture ready prior to UI startup</li> </ul> |

## **GAI-Tronics HUBBCOM Firmware Version 3.7**

## What's New

The following sections describe updates to HUBBCOM GSC and GRC firmware version 3.7, released on 3/21/2021. This firmware applies to the HUBBCOM GSC and GRC.

## Added Features/Enhancements:

Added command line configuration management tool.

### Installation

Use the following information to install or update GSC and GRC devices with HUBBCOM firmware version 3.7. GAI-Tronics' documentation is on the Resources Tab on GAI-Tronics' website at <a href="https://www.hubbell.com/gai-tronics/en">https://www.hubbell.com/gai-tronics/en</a>:

- Publication 42004-531, GAI-Tronics Universal Device Application provides instructions to install and use the GUDA (GAI-Tronics Universal Device Application).
- Publication 42004-550, HUBBCOM Device Configuration Manual provides instructions to configure and update HUBBCOM GSC and GRC devices.

#### **Resolved Issues**

The following table lists the resolved issues in HUBBCOM firmware version 3.7.

#### Resolved Issues in firmware version 3.7

| Category   | Description                                                             |
|------------|-------------------------------------------------------------------------|
| Device     | Fixed check of Thermal Sensor during production test                    |
| Management | Fixed factory reset procedure to reset thermal sensor settings properly |
| Calling    | Updated calls table to include extra video urls                         |

## **GAI-Tronics HUBBCOM Firmware Version 3.6**

## What's New

The following sections describe updates to HUBBCOM GSC and GRC firmware version 3.6, released on 3/9/2021. This firmware applies to the HUBBCOM GSC and GRC.

## Added Features/Enhancements:

- Added Optional Relay settings for the Temperature Sensor
- Added Temperature Offset setting for calibration purposes
- Added input contact notification email with video snapshot. Using GUDA, under "Input Contacts"
  a Notification Email address can be added as well as a desired subject line for the email. If the
  email server capabilities are set up under Monitoring > Notification, an email notification will be
  sent to the configured address along with a video snapshot.

### Installation

Use the following information to install or update GSC and GRC devices with HUBBCOM firmware version 3.12. GAI-Tronics' documentation is on the Resources Tab on GAI-Tronics' website at <a href="https://www.hubbell.com/gai-tronics/en">https://www.hubbell.com/gai-tronics/en</a>:

- Publication 42004-531, GAI-Tronics Universal Device Application provides instructions to install and use the GUDA (GAI-Tronics Universal Device Application).
- Publication 42004-550, HUBBCOM Device Configuration Manual provides instructions to configure and update HUBBCOM GSC and GRC devices.

## **GAI-Tronics HUBBCOM Firmware Version 3.5**

### What's New

The following sections describe updates to HUBBCOM GSC and GRC firmware version 3.5, released on 1/12/2021. This firmware applies to the HUBBCOM GSC and GRC.

### Added Features/Enhancements:

- Add Motion Trip Sensitivity setting.
- Add 3 remote camera URL's
- Add Access Control settings for assistance email and subject line
- Add Time of Day controlled Output Contact activation
- Added the ability to enable and disable SNMP. If disabled, the SNMP agent is not started, and the port is not opened. The setting is found in the Notification area of the Monitoring section.
- Added the ability for GUDA to download all the video snapshot images to the local PC for history

tracking.

- Temperature Sensors are now available on the 1100 and 2100 Hubbcoms
- Add api in uiManager for light level threshold detect
- Removed License Key Requirements and Altered Model Numbers

## Installation

Use the following information to install or update GSC and GRC devices with HUBBCOM firmware version 3.12. GAI-Tronics' documentation is on the Resources Tab on GAI-Tronics' website at <a href="https://www.hubbell.com/gai-tronics/en">https://www.hubbell.com/gai-tronics/en</a>:

- Publication 42004-531, GAI-Tronics Universal Device Application provides instructions to install and use the GUDA (GAI-Tronics Universal Device Application).
- Publication 42004-550, HUBBCOM Device Configuration Manual provides instructions to configure and update HUBBCOM GSC and GRC devices.

#### **Resolved Issues**

The following table lists the resolved issues in HUBBCOM software version 3.12.

#### Resolved Issues in firmware version 3.12

| Category             | Description                                   |
|----------------------|-----------------------------------------------|
| Security             | Fixed Access Control Lockout not being shown. |
| Device<br>Management | Correct polarity of Inputs on GRC600 Remote.  |

## **GAI-Tronics HUBBCOM Firmware Version 3.3**

## What's New

The following sections describe updates to HUBBCOM GSC and GRC version 3.3, released on 9/8/2020. This firmware applies to the HUBBCOM GSC and GRC.

## Added Features/Enhancements:

- Feature Availability uses NFC cards/tags to restrict user access to Intercom, Telephone, Web Portal, and Elemec3 APLite.
- Touchless Activation allows users to begin two-way audio/video intercom call with the HUBBCOM Remote Unit (GRC600) for "Contactless Communications".
- Allow microphone gain adjust with Volume popup.
- Allow for ability to restrict contacts to Favorites only.
- Allow for custom masthead graphics for Entry Stations
- Support for HUBBCOM Media Server (HMS) dynamic screensaver.
- Single Page/Single Party Communication with APLite.
- Support for Stainless-Steel Remote unit.
- Blocking of Input Contact activation based on Time-of-Day ranges

#### Installation

Use the following information to install or update GSC and GRC devices with HUBBCOM firmware version 3.1.11161. GAI-Tronics' documentation is on the Resources Tab on GAI-Tronics' website at <a href="https://www.hubbell.com/gai-tronics/en">https://www.hubbell.com/gai-tronics/en</a>:

 Publication 42004-531, GAI-Tronics Universal Device Application provides instructions to install and use the GUDA (GAI-Tronics Universal Device Application).

 Publication 42004-550, HUBBCOM Device Configuration Manual provides instructions to configure and update HUBBCOM GSC and GRC devices.

### **Resolved Issues**

The following table lists the resolved issues in HUBBCOM software version 3.3.

#### Resolved Issues in firmware version 3.3

| Category             | Description                                                                 |
|----------------------|-----------------------------------------------------------------------------|
| Device<br>Management | Improve Bluetooth connection handling.                                      |
| Security             | Tamper detection improvements.                                              |
| Video                | Handle as an entry station when Entry Station is set as Yes, Two-way Video. |
| User Interface       | Rework display mode transitions for Access Control Module.                  |

## **GAI-Tronics HUBBCOM Firmware Version 3.1.11161**

The following sections describe updates to HUBBCOM firmware version 3.1.11161, released on 4/21/2020. This firmware applies to HUBBCOM GSC and GRC devices.

### Added Features/Enhancements:

This release adds the following features:

- New Bluetooth scan time configuration setting.
- navigation settings for web view.
- configurable prompt for access control keypad.
- group Hubbcom to Hubbcom text messaging.
- alphabetic contacts search bar.
- E3 APLite.
- beep upon reception of a text message.
- Sp2/Page/Party Aux1 output control.
- group text messages.
- Hubbcom Sp2 Page/Party integration to E3.
- Hardware support for D13 board.
- SNMP Support

#### Installation

Use the following information to install or update GSC and GRC devices with HUBBCOM firmware version 3.1.11161. GAI-Tronics' documentation is on the Resources Tab on GAI-Tronics' website at <a href="https://www.hubbell.com/gai-tronics/en">https://www.hubbell.com/gai-tronics/en</a>:

- Publication 42004-531, GAI-Tronics Universal Device Application provides instructions to install and use the GUDA (GAI-Tronics Universal Device Application).
- Publication 42004-550, HUBBCOM Device Configuration Manual provides instructions to configure and update HUBBCOM GSC and GRC devices.

## **New Parameters**

Refer to the version 3.1.11161 release notes document for a listing of new parameters in release 3.1.11161

#### **Resolved Issues**

The following table lists the resolved issues in HUBBCOM firmware version 3.1.11161.

#### Resolved Issues in firmware version 3.1.11161

| Category             | Description                                                                                            |
|----------------------|----------------------------------------------------------------------------------------------------|
| User Interface       | Fixed an error that allowed for Access Control Pins entered via the keypad to be greater than intended |
| Paging               | Fixed a bug where handsfree paging configuration not read properly.                                    |
| Device<br>Management | Lowered bottom range of RING VOLUME setting                                                            |
| Calling              | Updated SIP ring tones                                                                                 |
| Network              | Removed multicast stream status reporting that was causing audio drops.                                |
| Network              | Allowed NTP sources with lower time quality statistics                                                 |

## **GAI-Tronics HUBBCOM Firmware Version 2.1**

## What's New

HUBBCOM firmware Version 2.1 is the first public release for HUBBCOM GSC and GRC devices. The following sections describe this initial release of HUBBCOM firmware version 2.1 released on 5/17/2021. Use the GUDA (GAI-Tronics Universal Device Application) to install firmware on HUBBCOM GSC and GRC devices.

### Installation

Use the following information to install or update GSC and GRC devices with HUBBCOM firmware version 2.1. GAI-Tronics' documentation is on the Resources Tab on GAI-Tronics' website at <a href="https://www.hubbell.com/gai-tronics">https://www.hubbell.com/gai-tronics</a>:

- Publication 42004-531, GAI-Tronics Universal Device Application provides instructions to install and use the GUDA (GAI-Tronics Universal Device Application).
- Publication 42004-550, HUBBCOM Device Configuration Manual provides instructions to configure and update HUBBCOM GSC and GRC devices.

### **New Parameters**

This is the initial public firmware release. Refer to Pub. 42004-550, HUBBCOM Device Configuration Manual for a complete list of parameters for these devices.

## **Parameter Updates**

This is the initial public HUBBCOM firmware release. There are no updated parameters.